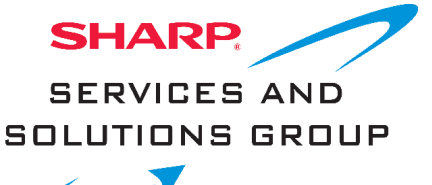

# **4T-C70BK2UD**

**Bluetooth Remote Control Pairing**

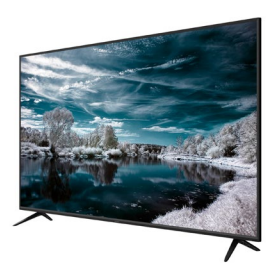

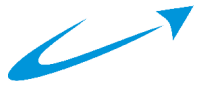

**Note**: If your Bluetooth Remote was not paired during the initial set up of your LCDTV, Google Assistant will not work or respond when initiated.

Follow these steps to pair your Bluetooth remote control:

1. Press HOME button [#18] on the remote control

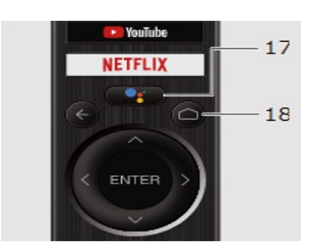

2. Select Settings on the HOME Screen

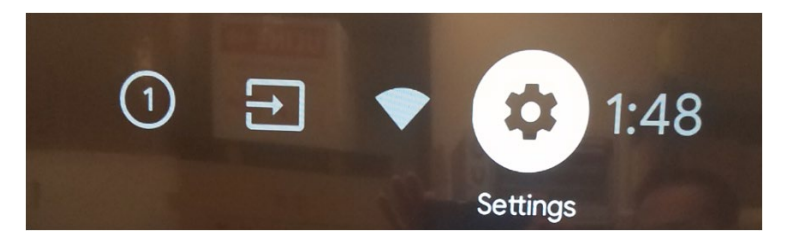

3. Scroll Down and Select Remote & Accessories

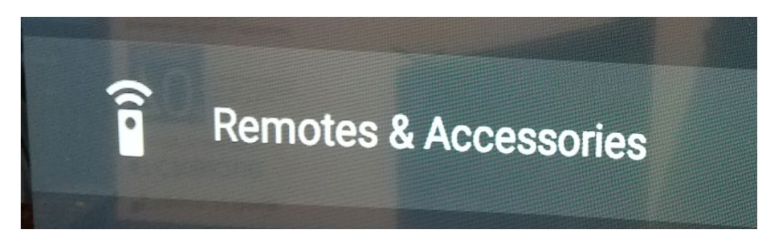

4. TV will display below prompt. Select Add accessory

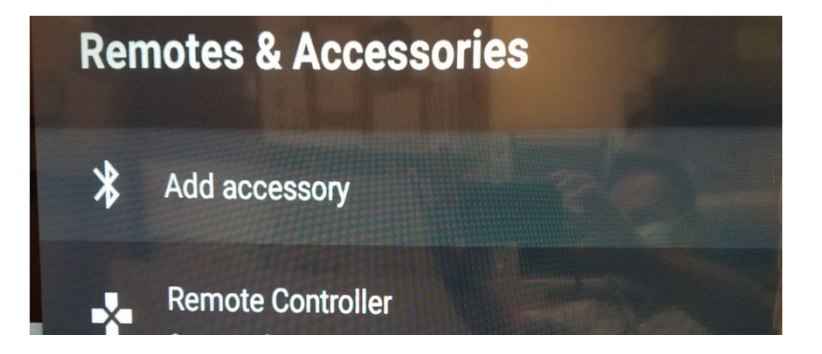

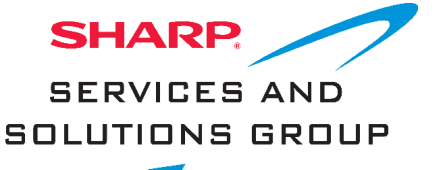

# **4T-C70BK2UD**

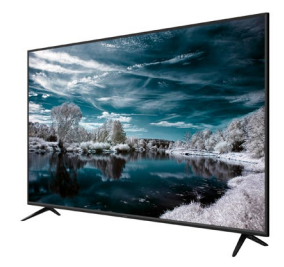

#### **Bluetooth Remote Control Pairing**

5. TV will start searching for nearby Bluetooth Devices

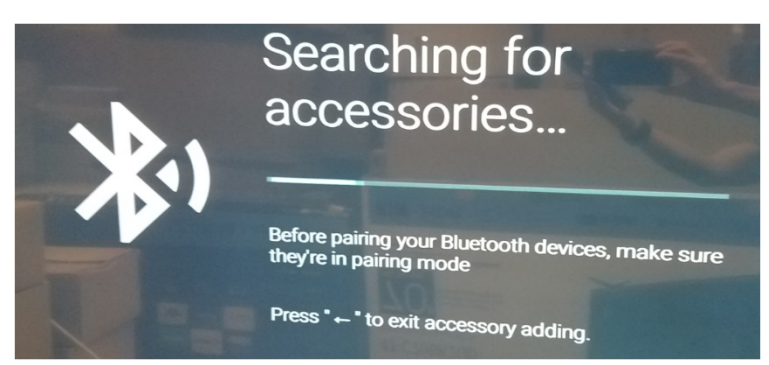

6. On the Bluetooth Remote Control, press the UP Arrow and Channel Up Buttons for 10 seconds, then let go.

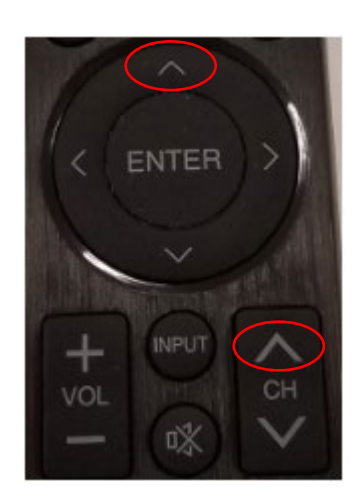

7. Select the Bluetooth device found to pair it (the remote may appear as "Remote Controller"). See example below.

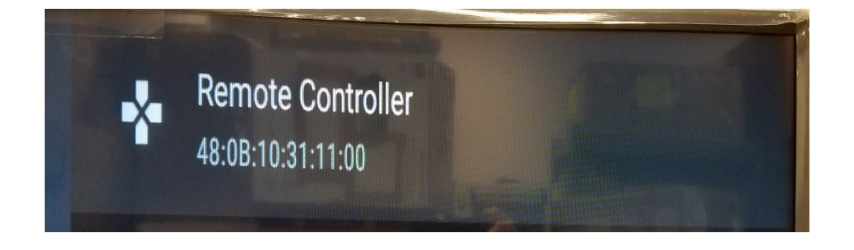

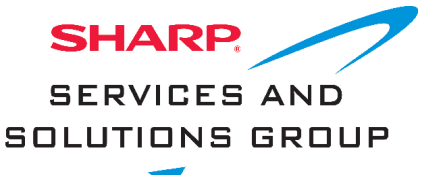

# **4T-C70BK2UD**

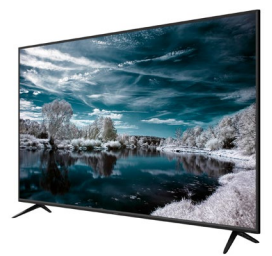

### **Bluetooth Remote Control Pairing**

8. The TV will start pairing. When the Bluetooth device is paired with TV, the below prompt will be displayed and say connected.

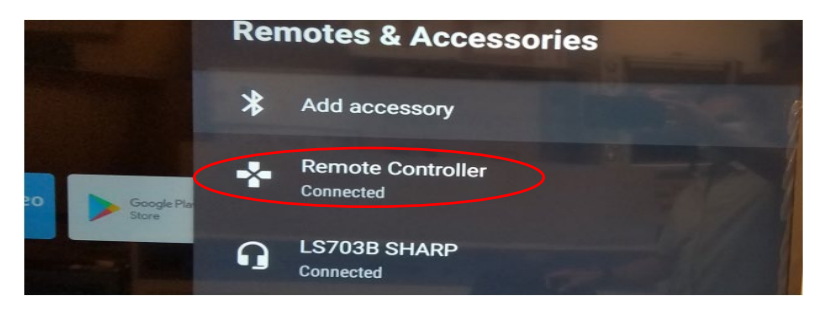

9. If remote pairing is not successful, unplug TV for one minute, plug back in and repeat these steps.